1 Launch **WinSCP**. In the program interface configure:

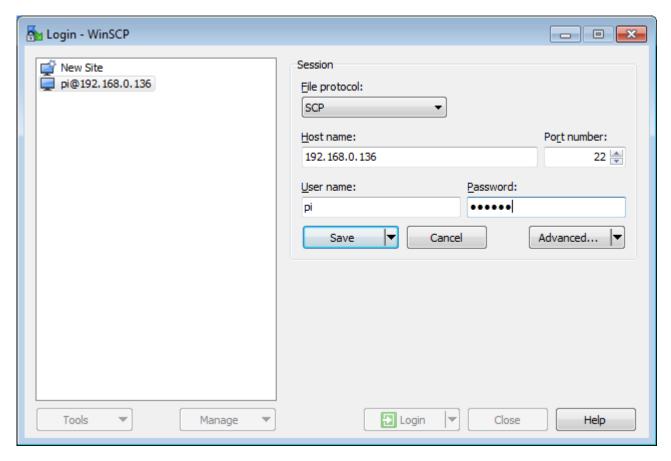

• File Protocol: SCP

• Host name: Raspberry Pi IP-address (to find out your address enter ifconfig in the pi console)

• Port number: 22

• User name: your login ("pi" by default)

• Password: your password ("raspberry" by default)